## **Table of Contents**

| Blue Light Filter using Redshift |  | 2 |
|----------------------------------|--|---|
|----------------------------------|--|---|

## **Blue Light Filter using Redshift**

It can also be handy to have a bluelight filter. If on x11, you can use redshift. While there is also a gtk version, as well as configuration to have it auto-switch like flux, I just use the manual way.

2/2

redshift -O will set a desired color temperature, and -x cancels. I bound it to Mod+audio keys, but the choice is yours.

```
bindsym $mod+XF86AudioNext exec redshift -x
bindsym $mod+XF86AudioPrev exec redshift -0 4000
```

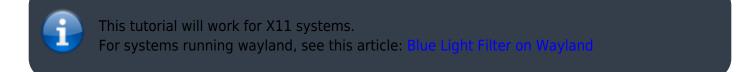

From: https://wiki.tonytascioglu.com/ - **Tony Tascioglu Wiki** 

Permanent link: https://wiki.tonytascioglu.com/scripts/i3/blue\_light\_filter

Last update: 2023-01-15 22:48